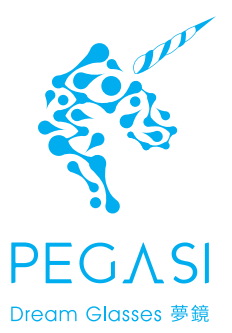

User Manual

Front View

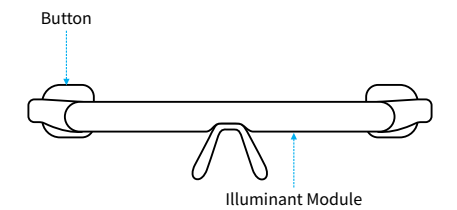

Side View

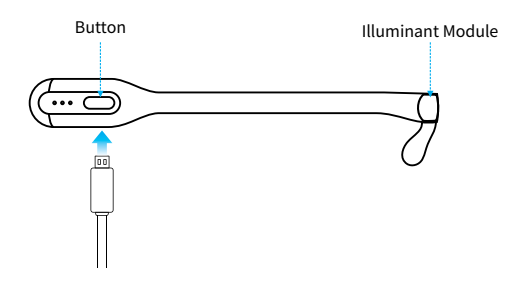

To activate the battery before first time use, please fully charge the PEGASI glasses with a USB cable.

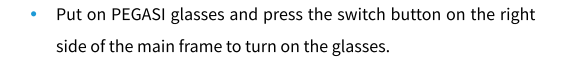

Press the switch button again to turn it off.

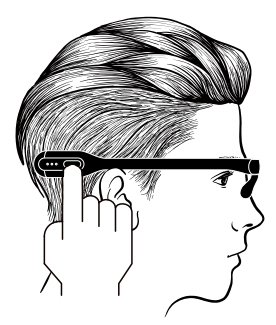

## **Steps**

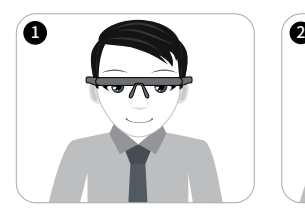

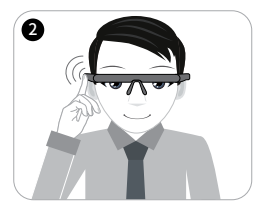

Illuminant Module Press the switch once to activate the glasses

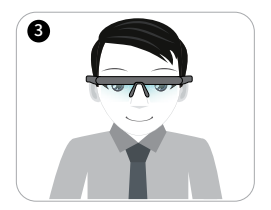

Wear the glasses for 30 mins while you work or play

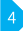

- Please keep both eyes open when using the PEGASI glasses.
- Please don't turn the PEGASI glasses on while charging.
- The preset sleep quality improving program of PEGASI glasses will last for a specific duration (30 mins). The device will be automatically turned off when the program ends.
- To ensure the best result, it is not recommended for users to break the program in any circumstances.

#### **Download App**

For more information and instructions, please search for "PEGASI" in Google Play or in Apple's App Store, or scan the OR code below to download and install the App.

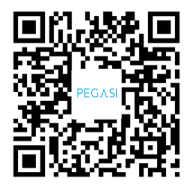

Press the switch button to activate wireless casting of the PEGASI glasses before connecting it to the App, or follow the instructions on the App.

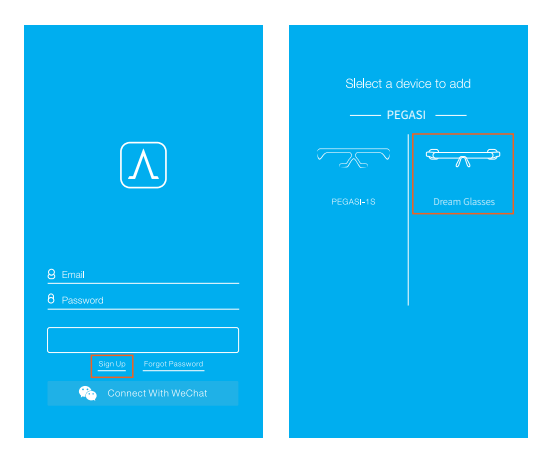

Login APP Add PEGASI Glasses

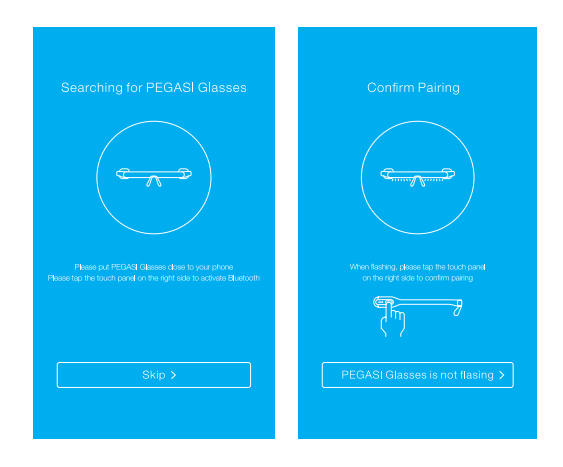

Search PEGASI

**Connect to PEGASI** 

While charging, the three indicator lights on the right side of the glasses will flash. The light will stop flashing when the device is fully charged.

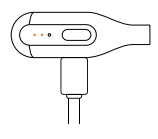

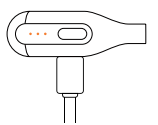

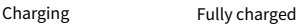

- When the battery is low, both the illuminant module and indicator light on right side of the glasses will flash. Please charge the battery.
- A whole charging process will take about 70 mins.
- If the battery level is below the protective threshold, the device will enter a deep sleep mode and will not respond to any user actions. In this case, the device needs to be go through a whole charging process before using again.
- Accurate battery level can be read from the App.

- 7 -

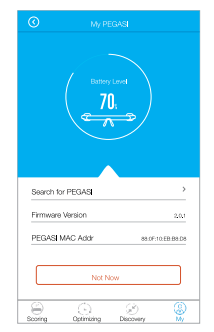

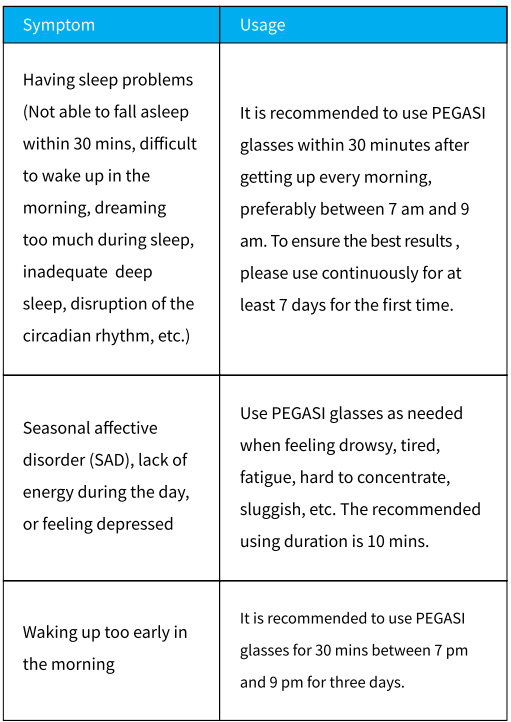

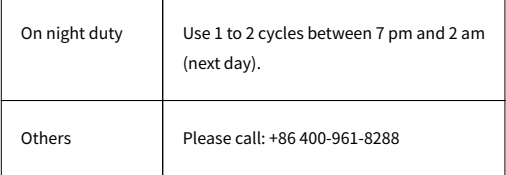

### Notice

- PEGASI glasses do not interfere with your daily life, such as office work, reading, sports, dining, driving (except for at night), etc.
- For nearsighted or farsighted users, please wear the PEGASI glasses on top of the regular glasses, making sure that no frame is blocking the light from the illuminant module.
- Do not use PEGASI glasses while wearing tinted glasses including sunglasses.

The product is a smart electronic device. To avoid any damage, please do not let any liquid into the product. If the battery is left unused for a long period of time, please make sure it is stored in a cool and dry place, and please discharge and charge it fully once every 3 months.

#### **Safety Instructions**

- The product is not suitable for users under age 13.
- It is not recommended to use the product while driving at night. If necessary, please pull over before using.
- For users who have any eye diseases, including but not limited  $\bullet$ to cataracts, glaucoma, macular lesion, retinal problems, or have had any major eye surgery before, please consult an ophthalmologist before using the product.

#### **Technical Specifications**

Model: PGY8K01 Color: Black\White\Pink Battery Capacity: 290mAh Material: PC+ARS

Battery Type: Lithium-ion polymer battery Input Voltage: DC 5.0V Input Current: 300mA(MAX)

 $-10-$ 

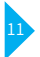

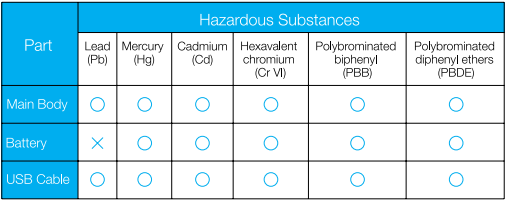

### The table is compiled according to the regulations of SJ/T 11364.

- Indicates the amount of that hazardous substance in all  $\cap$ homogeneous material of the specific part is below the limitation.
- $\mathsf{x}$ Indicates the amount of that hazardous substance in at least one of the homogeneous material of the specific part is above the limitation.

### **Product Warranty**

According to the Law of the People's Republic of China on the Protection of Consumer Rights and Interests and the Law of the People's Republic of China on Product Quality, the following aftersale services are offered:

- 1. Within 30 days after signing for receipt of the product, if any problem listed in the Troubleshooting Table occurs, a replacement or repairmen service is offered free of charge.
- 2. Within 12 months after signing for receipt of the product, if any problem of the main body (excluding the cable and the charger) listed in the Troubleshooting Table occurs, a repairmen service is offered free of charge after inspection and confirmation by Icecold After-Sale Service Center

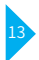

# **Troubleshooting Table**

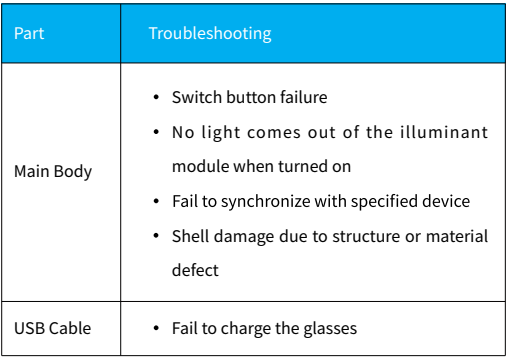

Any changes or modifications not expressly approved by the party responsible for compliance could void the user's authority to operate the equipment.

This device complies with part 15 of the FCC Rules. Operation is subject to the following two conditions: (1) This device may not cause harmful interference, and (2) this device must accept any interference received, including interference that may cause undesired operation.

This equipment has been tested and found to comply with the limits for a Class B digital device, pursuant to part 15 of the FCC Rules. These limits are designed to provide reasonable protection against harmful interference in a residential installation. This equipment generates, uses and can radiate radio frequency energy and, if not installed and used in accordance with the instructions, may cause harmful interference to radio communications. However, there is no guarantee that interference will not occur in a particular installation. If this equipment does cause harmful interference to radio or television reception, which can be determined by turning the equipment off and on, the user is encouraged to try to correct the interference by one or more of the following measures:

- Reorient or relocate the receiving antenna.
- Increase the separation between the equipment and receiver.
- Connect the equipment into an outlet on a circuit different from that to which the receiver is connected.
- Consult the dealer or an experienced radio/TV technician for help.

This equipment complies with FCC radiation exposure limits set forth for an uncontrolled environment . This transmitter must not be co-located or operating in conjunction with any other antenna or transmitter.

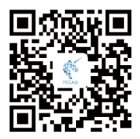

Shenzhen Qianhai Icecold IT Co., Ltd. 10/F, Building 3, SUNMAX Tech. Park, 8 Keyuan Rd., Nanshan Dist., Shenzhen, China Zip: 518057 Tel: +86 400 961 8288 Web: www.pegasiglasses.com Email:info@pegasiglasses.com